# **04-Atmospheric\_Data\_Formats**

# **Stephen Pascoe**

March 17, 2014

# **1 Manipulating Atmospheric Science data formats**

Analysing data often involves converting files from one format to another, either to put multiple data sources in a common format or to enable us to use a tool which doesn't support the source format.

In this submodule you will learn:

- 1. How to convert gridded data in Met Office PP format to NetCDF
- 2. How to convert NASA Ames format to NetCDF
- 3. How to plot gridded data from Python
- 4. How to plot timeseries data from Python

### **1.1 1. Converting gridded data**

Source data from numerical models may be output in various formats. Altough some models, such as WRF, output directly to NetCDF, others such as the ECMWF models use the WMO standard GRIB format. The Met Office Hadley Centre models output in PP format which is only used at the Met Office.

In this course we will concentrate on converting PP data. If you want to convert Grib you can use the commandline tool cdo or Python options include gribapi or IRIS.

#### **1.1 Converting Met Office PP format**

xconv is a graphical interface for extracting and visualising PP and NetCDF data. It is well suited for creating quick-look images of gridded data. convsh is a non-graphical interface to the xconv core routines.

- BADC provides supporting documentation for xconv : http://badc.nerc.ac.uk/help/software/xconv/
- Official documentation also available at : http://www.met.reading.ac.uk/~jeff/xconv

Several Python libraries can also read PP format and write NetCDF. The options we recommend are:

- 1. cf-python http://cfpython.bitbucket.org/ : A library developed at University of Reading with a strong emphasis on CF compliance.
- 2. IRIS http://scitools.org.uk/iris/ : A tool developed at the Met Office for reading, analysing and visualising gridded data.
- 3. cdat\_lite http://proj.badc.rl.ac.uk/cedaservices/wiki/CdatLite : A similar tool developed at PCMDI, USA with the PP format code maintained by BADC.

We will concentrate on  $cf$ -python for format conversion and demonstrate plotting with IRIS. However, at this time cdat lite remains the most efficient way of reading large PP files in Python.

The cf-python module gives us a high-level interface to NetCDF and PP data with very good support for the CF-NetCDF conventions. cf-python is imported as the module cf.

```
In [1]: import cf
        hadcm3_jan = cf.read('data/aatzja.pm90jan.pp')
        print 'Number of fields:', len(hadcm3_jan)
```

```
Number of fields: 101
```
This file contains 101 different CF-NetCDF fields (i.e. data variables with their associated coordinate axes and auxiliary variables). 101 is too many to list here so we shall use a loop to find all fields with a name containing the string temperature

```
In [2]: for field in hadcm3_jan:
            name = field.name()if 'temperature' in name:
                 print name
        air_temperature
        surface_temperature
        air temperature
```
air\_potential\_temperature

soil\_temperature

We can select a particular field by its standard\_name using the dataset's select() method. Printing the field provides a lot about its metadata. Let's take a look at one of these temperature fields.

```
In [3]: tas = hadcm3_jan.select('surface_temperature')
        print tas
        surface temperature field summary
         ---------------------------------
        Data : surface_temperature(latitude(73), longitude(96)) K
        Cell methods : time: mean
        Dimensions : time(1) = [1890-01-16 00:00:00] 360_day
                      : latitude(73) = [90.0, ..., -90.0] degrees_north
```
Now we will write just this field to a NetCDF file.

```
In [4]: cf.write(tas, 'data/tas_hadcm3_cf.nc')
```
We can execute shell scripts within an IPython notebook with the  $\frac{1}{6}$  sh magic command. Here we use the command-line tool ncdump to check the resulting file.

: longitude(96) = [0.0, ..., 356.25] degrees\_east

```
In [5]: %%sh
         ncdump -h data/tas_hadcm3_cf.nc
         netcdf tas_hadcm3_cf {
         dimensions:
                 bounds2 = 2;
                 latitude = 73;
                 longitude = 96;
         variables:
                 double time_bounds(bounds2) ;
                 double time ;
                         time: units = "days since 1890-1-1";
                         time:standard_name = "time" ;
                         time:bounds = "time_bounds" ;
                         time:calendar = "360_day";
                         time:axis = "T" ;
                 double latitude bounds(latitude, bounds2) ;
                 double latitude(latitude) ;
                         latitude: units = "degrees_north" ;
                         latitude:standard_name = "latitude" ;
                         latitude:bounds = "latitude_bounds" ;
                         latitude: axis = "Y";
                 double longitude_bounds(longitude, bounds2) ;
```

```
double longitude(longitude) ;
                longitude:units = "degrees_east" ;
                longitude:standard_name = "longitude" ;
                longitude:bounds = "longitude_bounds" ;
                longitude: axis = "X" ;
        float surface_temperature(latitude, longitude) ;
                surface_temperature:_FillValue = -1073741824. ;
                surface temperature: coordinates = "time" ;
                surface_temperature:long_name = "SURFACE TEMPERATURE
AFTER TIMESTEP" ;
                surface_temperature:standard_name =
"surface_temperature" ;
                surface_temperature:cell_methods = "time: mean" ;
                surface_temperature:units = "K" ;
// global attributes:
                :Conventions = "CF-1.5" ;
                :source = "UM" ;
                : runid = "aatzi"
                :stash_code = 24 ;
                : 1bproc = 0;
                :submodel = 1 ;
                :history = "Converted from PP by cf-python v0.9.8.1" ;
}
```
## **1.2 1.2 Converting NASA Ames format to NetCDF**

Nappy is a Python and command-line tool written by Ag Stephens at the BADC (http://proj.badc.rl.ac.uk/cows/wiki/CowsSupport/Nappy). Nappy can convert NASA Ames to NetCDF and vica versa as well as writing a CSV format suitable for importing into Excel.

The easiest way to find out how nappy works is to print its help message.

```
In [6]: ! na2nc
        na2nc.py
        ========
        Converts a NASA Ames file to a NetCDF file.
        Usage
        =====
           na2nc.py [-m <mode>] [-g <global_atts_list>]
                   [-r <rename_vars_list>] [-t <time_units>] [-n]
                   -i <na_file> [-o <nc_file>]
        Where
        -----
            <mode> is the file mode, either "w" for write
        or "a" for append
            <global_atts_list> is a comma-separated list of global
        attributes to add
           <rename_vars_list> is a comma-separated list of
        <old_name>,<new_name> pairs to rename variables
            <time_units> is a valid time units string such as
        "hours since 2003-04-30 10:00:00"
           -n suppresses the time units warning if
        invalid
                                    is the input NASA Ames file path
            <nc_file> is the output NetCDF file path
        (default is to replace ".na" from NASA Ames
                                     file with ".nc").
        ERROR: Please provide argument '-i <na_file>'
```
One issue with the NASA Ames compared to CF-NetCDF is that they don't have a standard representation of

time. Therefore you often need to set the time units during conversion. This requires inspecting the file. We can use the unix command head to list the first few lines of our test data file.

```
In [7]: %%sh
         head data/cv-noxy_capeverde_20080301.na
         50 1001
         Lee James
         Department of Chemistry, University of York, York, YO10 5DD
         NOxy data from the Cape Verde Atmospheric Observatory
         Cape Verde Atmospheric Observatory
         1 1
         2008 03 01 2008 05 08
                            \Omegatime (days since 2006-01-01 00:00:00)
                            6
```
Fortunately the comment states the time units very clearly. The CF standard representation of this will be **"days since 2006-01-01 00:00:00"**

```
In [8]: %%sh
        na2nc -i data/cv-noxy_capeverde_20080301.na \
              -o data/cv-noxy_capeverde_20080301.nc -t 'days since 2006-01-01
```
Nappy is written in Python so can be controlled from a Python script. Other examples of what Nappy can do are at the [Nappy Home Page](http://proj.badc.rl.ac.uk/cows/wiki/CowsSupport/Nappy)

What does our resulting NetCDF file look like?

```
In [9]: %%sh
         ncdump -h data/cv-noxy_capeverde_20080301.nc
         netcdf cv-noxy_capeverde_20080301 {
         dimensions:
                  time = UNLIMITED ; // (3575 currently)
         variables:
                 double time(time) ;
                          time:name = "time (days since 2006-01-01 00:00:00)";
                          time:long_name = "time (days since 2006-01-01
         00:00:00) ";
                          time: standard name = "time" ;
                          time:units = \frac{1}{\sqrt{7}} days since 2006-01-01 00:00:00";
                          time:calendar = "gregorian" ;
                         time:axis = "T" ;
                  double no_mixing_ratio(time) ;
                         no_mixing_ratio:title = "NO mixing ratio" ;
                          no_mixing_ratio:long_name = "NO mixing ratio" ;
                          no_mixing_ratio:units = "pptv" ;
                         no_mixing_ratio:missing_value = 9999. ;
                         no_mixing_ratio:nasa_ames_var_number = 0 ;
                  double error_flag(time) ;
                          error flag:title = "Error Flag" ;
                          error_flag:long_name = "Error Flag" ;
                          error_flag:units = "NO" ;
                          error_flag:missing_value = 9999. ;
                          error_flag:nasa_ames_var_number = 1 ;
                  double no2_mixing_ratio(time) ;
                          no2_mixing_ratio:title = "NO2 mixing ratio" ;
                          no2_mixing_ratio:long_name = "NO2 mixing ratio" ;
                          no2_mixing_ratio:units = "pptv" ;
                          no2_mixing_ratio:missing_value = 9999. ;
                          no2_mixing_ratio:nasa_ames_var_number = 2 ;
                  double noy_mixing_ratio(time) ;
                          noy_mixing_ratio:title = "NOy mixing ratio" ;
                          noy_mixing_ratio:long_name = "NOy mixing ratio" ;
                          noy_mixing_ratio:units = "pptv" ;
                          noy_mixing_ratio:missing_value = 9999. ;
                          nov\_mixing\_ratio:nas\_ames\_var\_number = 4 ;
```

```
// global attributes:
                :Conventions = "CF-1.0" ;
                :comment = "==== Special Comments follow ====\nNOxy
inlet mounted at 6 metres on the 30 metre tower.\nData cycle is 10
minutes duration consiting of:\n60 seconds NO pre chamber zero\n140
seconds NO signal\n140 seconds NO2 signal\n60 seconds NO2 pre chamber
zero\n60 seconds NOy pre chamber zero\n140 seconds NOy signal\nThe
time stamp is the end of the 10 minute cycle\nNO is measured directly
by chemiluminesence\nNO2 is meausured by conversion to NO via a blue
light diode photolytic converter (~45% conversion efficiency)\nTotal
NOy is measured by conversion to NO via a heated Molybdenum catalyst
(~95% conversion efficiency for NO2)\nDetection limits:\nThe 2 sigma
detection limits for the 10 minute data cycle are:\n3.5 pptv for
NO\n10.2 pptv for NO2\n5.1 pptv for NOy\nThese can be decreased by
further averaging - for instance for 1 hour (6 points) averaged data,
the detection limits are:\n1.5pptv for NO\n4.1 pptv for NO\n3.4 pptv
for NOy\nThese detection limits consist mainly of the photon counting
noise in the background signal.\nError Flag = 0 Good data\nError Flag
= 1 Reduced quality data\nError Flag = 2 Below detection limit\nError
Flag = 3 Invalid or missing data\n==== Special Comments end ====\n====
Normal Comments follow ====\nTHIS FILE ENDS = 2008 03 31\nEMAIL
CONTACT = jdl3@york.ac.uk\nNOXY\nDate and Time (days since 2006-01-01
00:00:00 + 00:00) \n==== Normal Comments end ====" ;
                :title = "Cape Verde Atmospheric Observatory" ;
                :file_number_in_set = 1;
                :source = "NOxy data from the Cape Verde Atmospheric
Observatory" ;
                :first_valid_date_of_data = 2008, 3, 1 ;
                :total_files_in_set = 1;
                :no_of_nasa_ames_header_lines = 50 ;
                :file_format_index = 1001 ;
                :institution = "Lee James (ONAME from NASA Ames file);
Department of Chemistry, University of York, York, YO10 5DD (ORG from
NASA Ames file)." ;
                :history = "2008-05-08 - NASA Ames File
created/revised.\n\n2014-03-17 01:20:40 - Converted to CDMS (NetCDF)
format using nappy-0.3.0." ;
}
```
## **1.3 Plotting Gridded data**

Now we will return to the NetCDF file we created earlier from PP data and show how we can plot it using the tool IRIS.

A full introduction to IRIS is beyond the scope of this course. IRIS's core data routines are very similar to cfpython, although it also supports Grib. IRIS also builds on matplotlib to supprt plotting of maps and timeseries which intelegently uses available metadata.

```
In [10]: import iris
         import iris.quickplot as qplt
         import matplotlib.pyplot as plt
         import cartopy.crs as ccrs
```
Cubes vs. fields: cf-python uses the term "field" wheras IRIS uses "cube". They are effectively the same thing.

Just like cf-python, IRIS has a rich metadata model which allows you to get lots of information about your cubes.

```
In [11]: temp = iris.load_cube('data/tas_hadcm3_cf.nc', iris.Constraint('surface
        print temp
        surface_temperature / (K) (latitude: 73; longitude: 96)
           Dimension coordinates:
               latitude x
               longitude - x
           Scalar coordinates:
               time: 1890-01-16 00:00:00, bound=(1890-01-01 00:00:00,
        1890-02-01 00:00:00)
           Attributes:
               Conventions: CF-1.5
```

```
history: Converted from PP by cf-python v0.9.8.1
                    lbproc: 0
                   runid: aatzj
                    source: UM
                    stash_code: 24
                   submodel: 1
               Cell methods:
                   mean: time
In [12]: fig = plt.figure(figsize=(8, 6))
```

```
ax = plt.axes(projection=ccrs.PlateCarree())
qplt.contourf(temp, 20, axes=ax)
ax.coastlines()
```
Out [12]: <cartopy.mpl.feature\_artist.FeatureArtist at 0x44203d0>

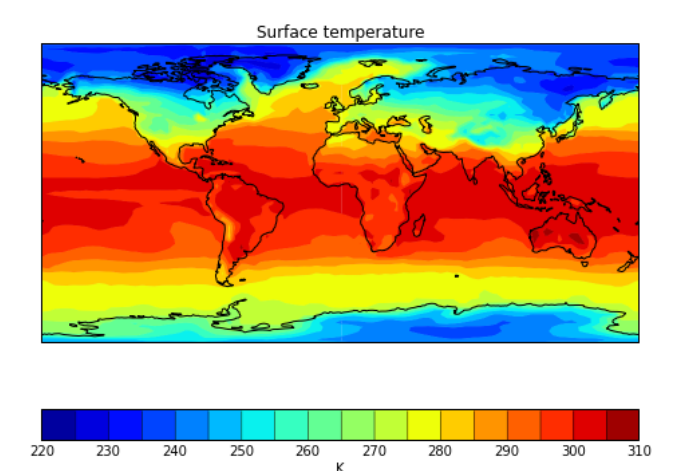

#### **Exercise 4.1 : Converting PP files to NetCDF**

#### **1.4 Plotting Timeseries data**

Timeseries have application far beyond atmospheric science. The very powerful data analysis library pandas has very powerful timeseries support. However, for CF-NetCDF IRIS has the best support for CF time coordinates.

```
In [13]: cubes = iris.load('data/cv-noxy_capeverde_20080301.nc')
          print cubes
          0: NO mixing ratio / (pptv) (time: 3575)<br>1: NOy mixing ratio / (pptv) (time: 3575)
          1: NOy mixing ratio / (pptv)2: Error Flag / (unknown) (time: 3575)
          3: NO2 mixing ratio / (pptv) (time: 3575)
          /usr/lib/python2.7/site-packages/iris/fileformats/_pyke_rules/compiled
          _krb/fc_rules_cf_fc.py:1147: UserWarning: Ignoring netCDF variable
          'error_flag' invalid units 'NO'
            warnings.warn(msg.format(msg_name, msg_units))
In [14]: no, noy, err, no2 = cubes
          plt.xticks(rotation=90)
          qplt.plot(no2)
```
Out [14]: [<matplotlib.lines.Line2D at 0x441d290>]

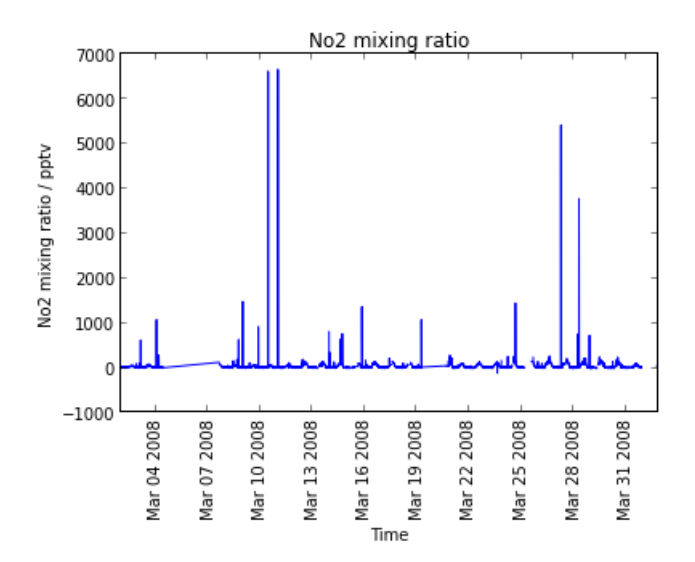

```
In [15]: from datetime import datetime, timedelta
         max26 = datetime(2008, 3, 26)mar30 = mar26 + timedelta(days=4)
         time_units = no2.coord('time').units
         print mar26, mar30
         time_range = time_units.date2num([mar26, mar30])
         print time_range
         2008-03-26 00:00:00 2008-03-30 00:00:00
         [ 815. 819.]
```
- In [16]: constraint = iris.Constraint(coord\_values={'time': **lambda** t: t > time\_r plt.xticks(rotation=90) qplt.plot(constraint.extract(no2))
- Out [16]: [<matplotlib.lines.Line2D at 0x40f9a90>]

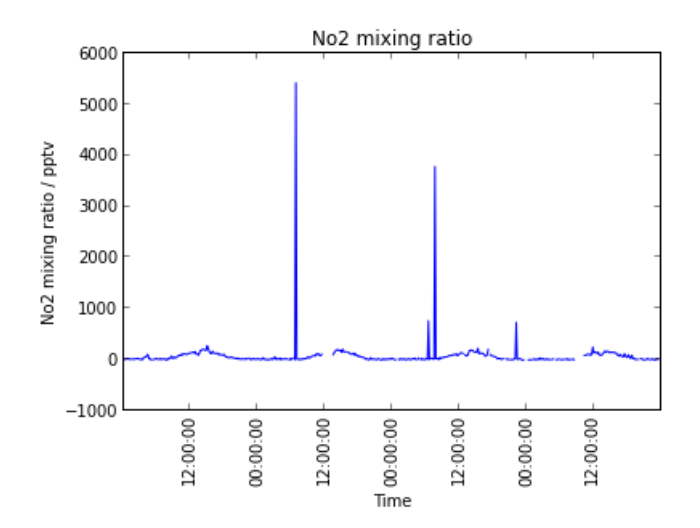

**Exercise 4.2 : Averaging and plotting gridded data**

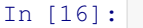